# **ØVITEC**

## <span id="page-0-0"></span>Betalningstider till Bolagsverket

<span id="page-0-1"></span>Lathund Ekonomi

Reviderad: 2023-12-13

### Innehållsförteckning

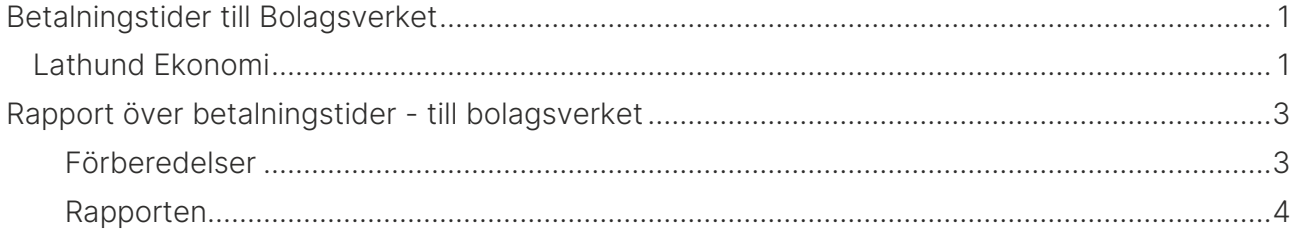

## <span id="page-2-0"></span>Rapport över betalningstider - till bolagsverket

Den 1 mars 2022 började en lag om rapportering av betalningstider att gälla. Det innebär att svenska företag med fler än 249 anställda varje år ska rapportera till Bolagsverket, vilka betalningstider de har för köp från företag som är mindre än de själva. Uppgifterna blir offentliga och tillgängliga för allmänheten. Syftet med rapporteringen är att bryta utvecklingen mot allt längre betalningstider i näringslivet och skapa så goda förutsättningar som möjligt för mindre svenska företag att utvecklas och växa. [Detta och mer kan du läsa om](https://www.bolagsverket.se/foretag/aktiebolag/drivaaktiebolag/storaforetagskarapporterabetalningstider.4653.html)  [här>>](https://www.bolagsverket.se/foretag/aktiebolag/drivaaktiebolag/storaforetagskarapporterabetalningstider.4653.html)

I Ekonomi finns en rapport som hjälper dig att ta fram uppgifterna som du ska rapportera till bolagsverket om du har bolag som har mer än 249 anställda.

Notera! Rapporten hanterar inte 'Betalning till tredje part – omvänd factoring'.

#### <span id="page-2-1"></span>Förberedelser

#### Hämta fil med storlekskategorier

Innan du börjar behöver du ha laddat ner en fil med storlekskategorier på företag. Det gör du via Bolagsverkets e-tjänst. Spara filen så att du kommer åt den från Ekonomi.

#### Skapa nya bolagsurval

Du ska undanta de leverantörer som är helägda dotterbolag till det bolag som ska lämna statistiken. Det gör du genom att skapa ett bolagsurval som innehåller de helägda dotterbolag som ska exkluderas.

Om du har flera bolag som ska lämna statistik så kan du samla dem i ett bolagsurval och därmed bara behöva ta rapporten en gång. Om det är olika dotterbolag som ska exkluderas för olika rapporterande bolag så behöver du dock ta rapporten en gång per enskilt bolag.

Se till att alla leverantörer och aktuella bolag har korrekt organisations- eller personeller samordningsnummer.

För att rapporten ska fungera behöver du se till att du har organisationsnummer/personnummer/samordningsnummer på alla dina leverantörer:

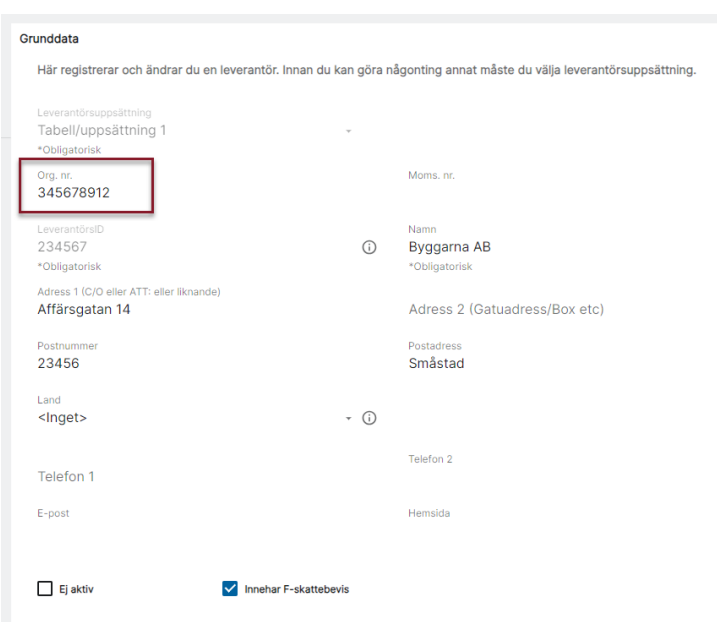

Organisationsnumret/personnumret/samordningsnumret matchas mot leverantörerna i bolagsverkets fil och på så vis bestäms vilken storlekskategori som leverantören tillhör. Om leverantören saknar detta nummer eller om numret är fel kommer inte en korrekt matchning att ske.

Se också till att du har organisationsnummer i ditt bolagsregister för dina helägda dotterbolag. Programmet matchar sedan organisationsnumret på leverantören mot organisationsnumret i bolagsregistret för dessa bolag och undantar dessa leverantörer.

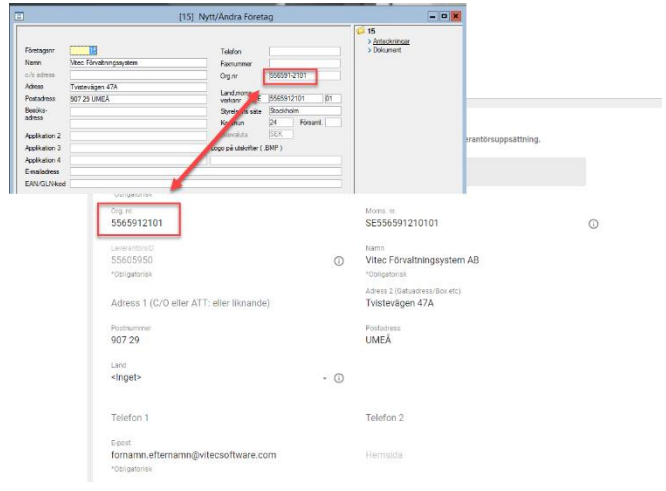

#### <span id="page-3-0"></span>Rapporten

Rapporten finns under administration och heter 'Betalningstider för rapportering'

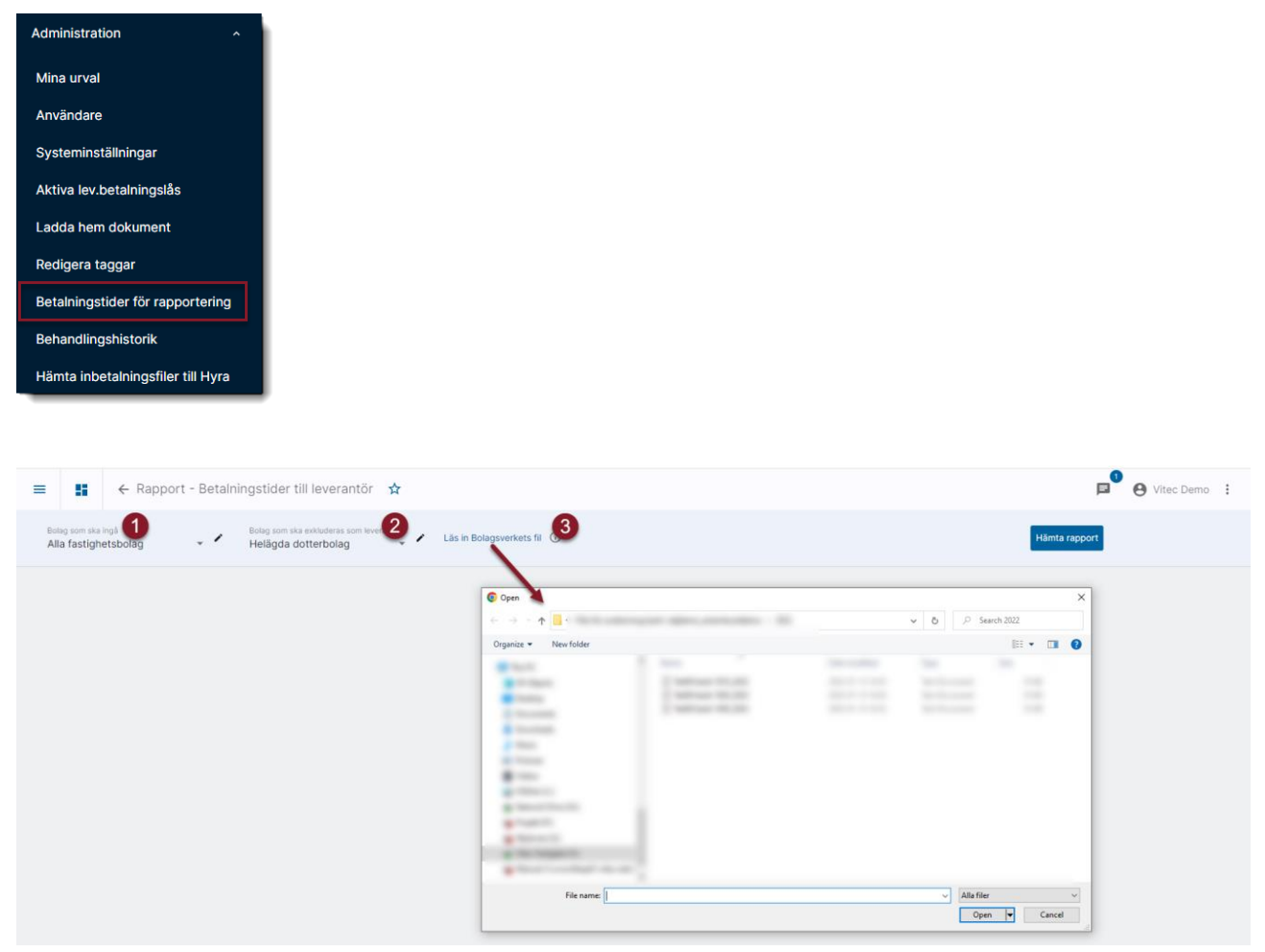

- 1. Börja med att ange det enskilda bolag eller det bolagsurval som innehåller de bolag som du ska rapportera för
- 2. Ange det bolagsurval som innehåller de helägda dotterbolagen
- 3. Klicka på 'Läs in bolagsverkets fil' och välj filen som du har hämtat från bolagsverket. Under informations-i står:

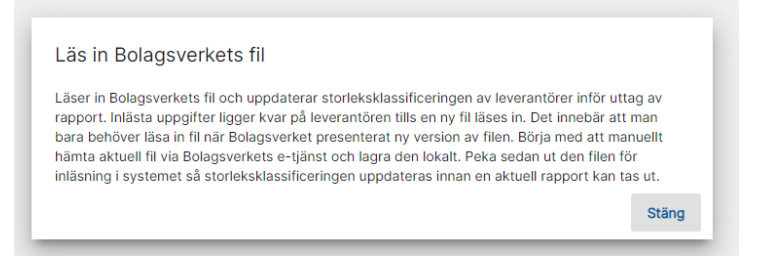

#### Välj därefter 'Hämta rapport'

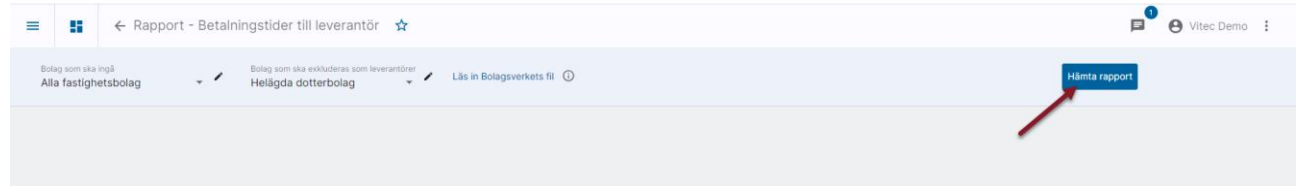

Denna rapport kan ta en stund att få fram men du får en toast när allt är klart. Rapporten visar följande information per bolag

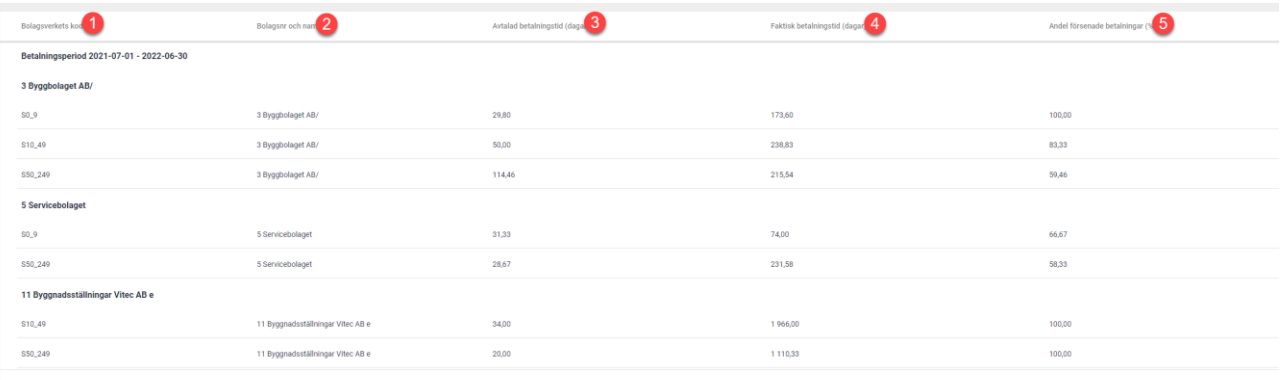

- 1. Bolagsverkets storlekskod
- 2. Ditt eget bolagsnummer och -namn
- 3. Avtalad betalningstid i dagar (fakturadatum jämfört med förfallodatum på fakturorna)
- 4. Faktiskt betalningstid i dagar (fakturadatum jämfört med betalningsdatum på fakturorna)
- 5. Andel försenade betalningar

Vi har valt att skriva ut antal dagar med 2 decimaler så får ni själva ta beslut hur ni vill rapportera in detta till bolagsverket.

Betalningsperioden sätts automatiskt och byts den 1 juli varje år. Exemplet nedan är framställt i maj 2023. När vi har passerat 1 juli 2023 så kommer alltså betalningsperioden att bytas till 2022-07-01 – 2023-06-30

Du kan ta rapporten till PDF eller till Excel och då ser du alltid vilka bolag som ingår och vilka bolag som är exkluderade.

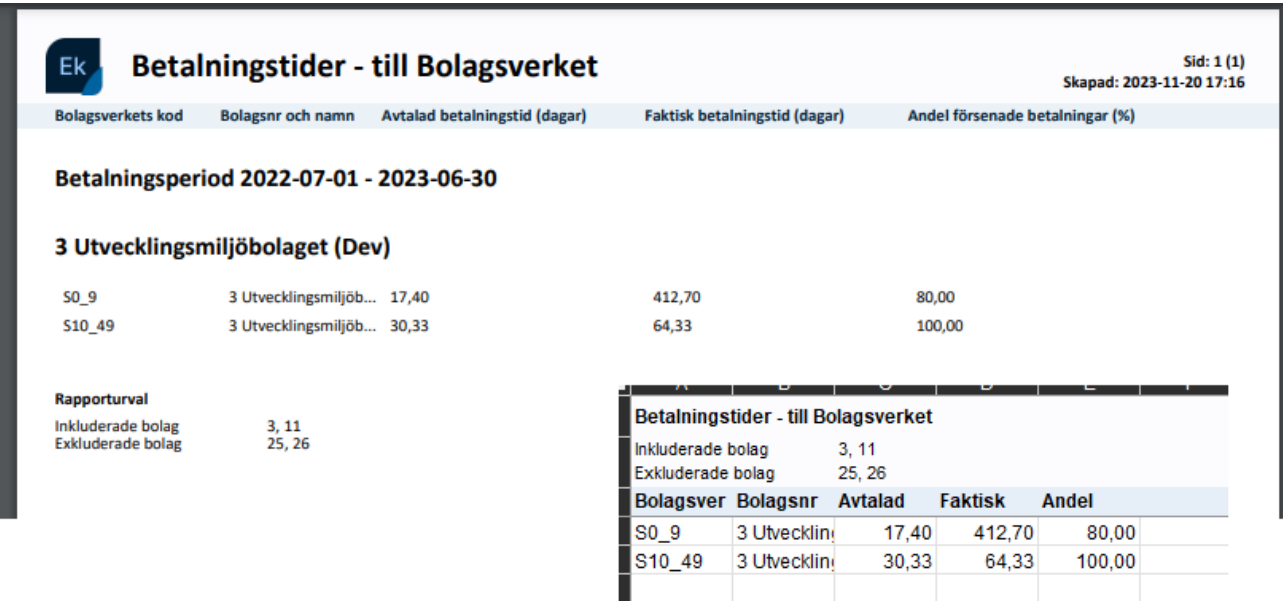